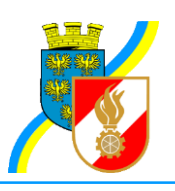

Josef Weislein-Straße 19 2020 Hollabrunn

www.feuerwehren-hl.at bfk.hollabrunn@feuerwehr.gv.at

Bearbeiter: BSB ÖA Wolfgang Thürr Tel.: 0699/11302505 Mail: wolfgang.thuerr@feuerwehr.gv.at

Datum: 30. Dezember 2015

Betrifft: RICHTLINIE - Dateneingaben FDISK für [www.feuerwehren-hl.at](http://www.feuerwehren-hl.at/)

Einige der auf [www.feuerwehren-hl.at](http://www.feuerwehren-hl.at/) veröffentlichten Daten werden aus FDISK übernommen. Dafür ist es notwendig, dass bestimmte Daten in einer vorgegebenen Form in FDISK eingetragen werden.

**1. Erreichbarkeiten von Feuerwehrkommandant, Feuerwehrkommandant Stellvertreter, Leiter des Verwaltungsdienstes und Feuerwehrjugendführer:**

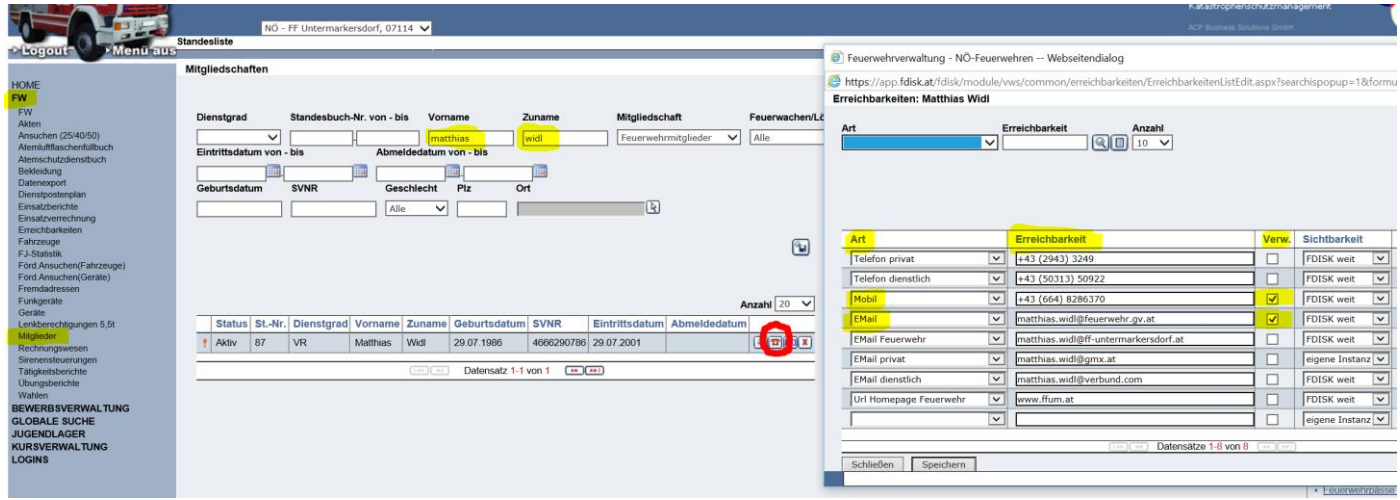

Über die Menüpunkte FW und Mitglieder die Namen der oben genannten Funktionen aufrufen und über einen Klick auf das Telefonsymbol in der Zeile des gesuchten Mitgliedes das Menü für die Erreichbarkeiten aufrufen. Für eine Übernahme auf die Bezirkshomepage ist zumindest eine Telefonnummer und eine Email Adresse einzugeben und das Häkchen bei "Verwenden" zu setzen. Sollten mehrere Telefonnummern und/oder Email Adressen verwendet werden, dann wird nach den folgenden Prioritäten auf der Homepage sortiert:

### **Telefonnummern: Email Adressen:** Mobil EMail Mobil privat Email Privat Mobil dienstlich Email dienstlich Telefon Email Feuerwehrhaus Telefon privat

**RICHTLINIE** 

für alle Feuerwehren des Bezirkes Hollabrunn

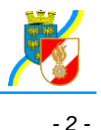

Um eine Veröffentlichung von Daten generell zu vermeiden entweder das Häkchen bei "Verwenden" nicht setzen oder die Sichtbarkeit auf "eigene Instanz" einstellen und somit werden diese Daten auf der Bezirkshomepage ignoriert bzw. nur im FDISK der eigenen Feuerwehr angezeigt.

# **2. Anschrift Feuerwehrhaus für georeferenzierte Daten (Kartendarstellung)**

Da auf der neuen Homepage auch Kartendarstellungen verwendet werden, sollte die Anschrift des Feuerwehrhauses ebenfalls an der richtigen Stelle im FDISK eingegeben werden:

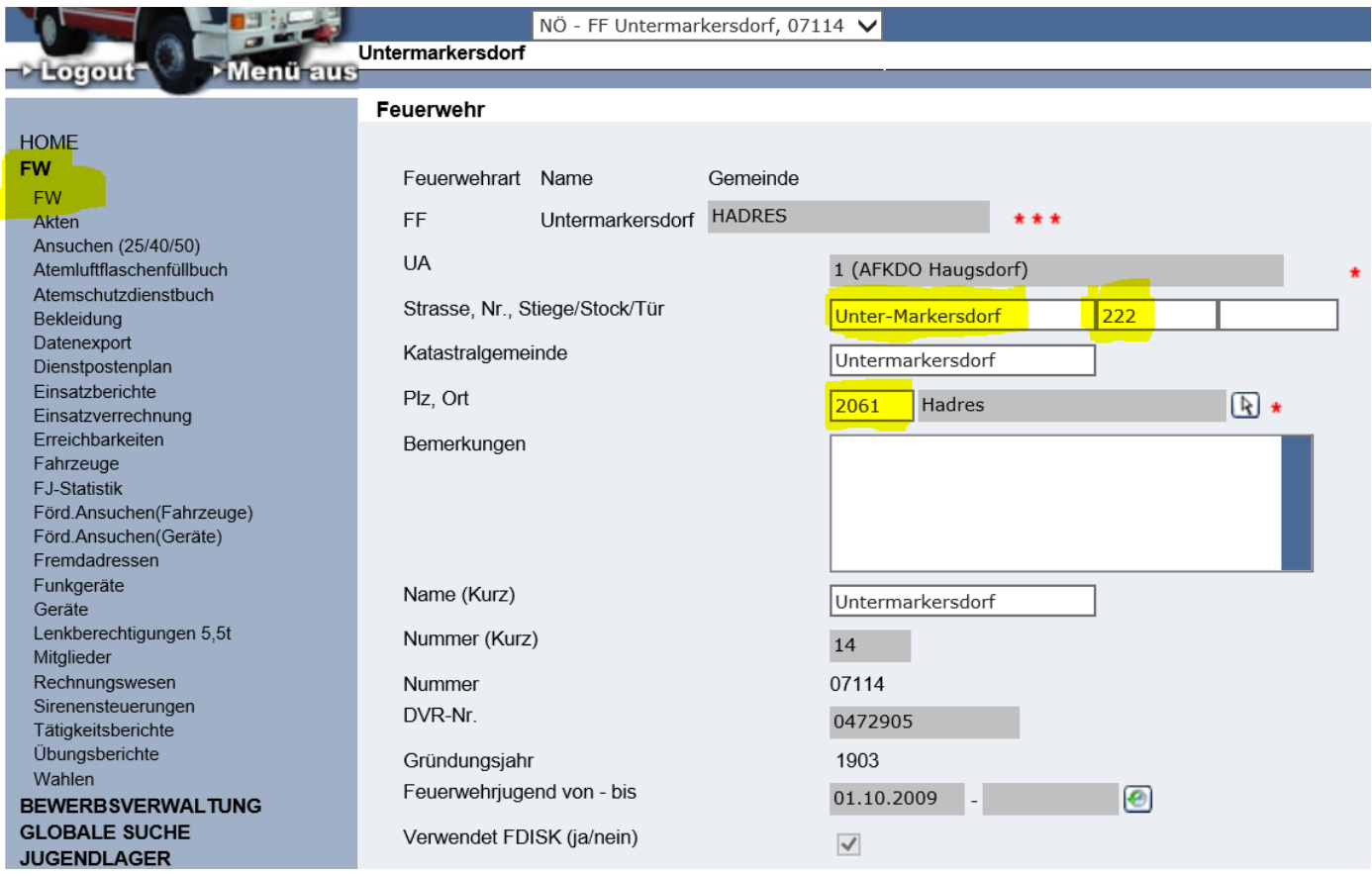

Unter dem Menüpunkt FW und anschließend wieder FW wird ein Menü für die Daten der Feuerwehr geöffnet. Hier in die Felder Straße, PLZ und Hausnummer die Daten des Feuerwehrhauses eintragen. Diese Angaben werden dann für die Darstellung auf Karten verwendet (z.B. Feuerwehrjugendkarte auf [www.feuerwehren-hl.at\)](http://www.feuerwehren-hl.at/).

# *- 3 -*

## **3. eigene Homepage der Feuerwehr**

in der Liste der Feuerwehren des Bezirkes Hollabrunn werden auch Links zu den jeweils Feuerwehreigenen Websites angezeigt. Der Link zu diesen Websites wird ebenfalls aus FDISK ausgelesen und ist folgendermaßen einzugeben: unter den Menüpunkten FW und FW auf der rechten Bildschirmseite auf Erreichbarkeiten klicken. In dem nun geöffneten Fenster kann als Erreichbarkeits Art URL Homepage ausgewählt werden und dazu passend in das Feld Erreichbarkeit die Website eingegeben werden.

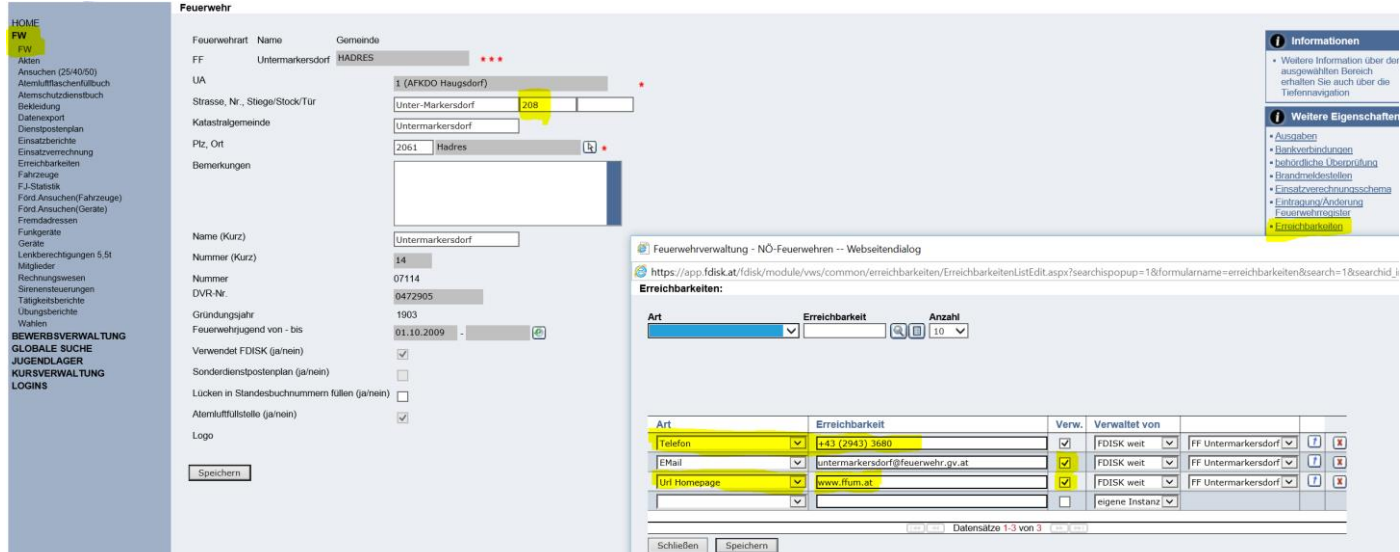

### **4. Feuerwehrjugendführer erfassen:**

damit in der Ansicht der Feuerwehrjugendgruppen des Bezirkes Hollabrunn auch der richtige Feuerwehrjugendbetreuer angezeigt wird, muss dieser im Dienstpostenplan der jeweiligen Feuerwehr richtig eingetragen sein. Dazu über die Menüpunkte FW und Dienstpostenplan am rechten Bildschirmrandauf die Funktionsgruppe Feuerwehr-Jugend klicken und in der nun geöffneten Ansicht den Feuerwehrjugendbetreuer auswählen und das entsprechende Mitglied wie in FDISK gewohnt eintragen.

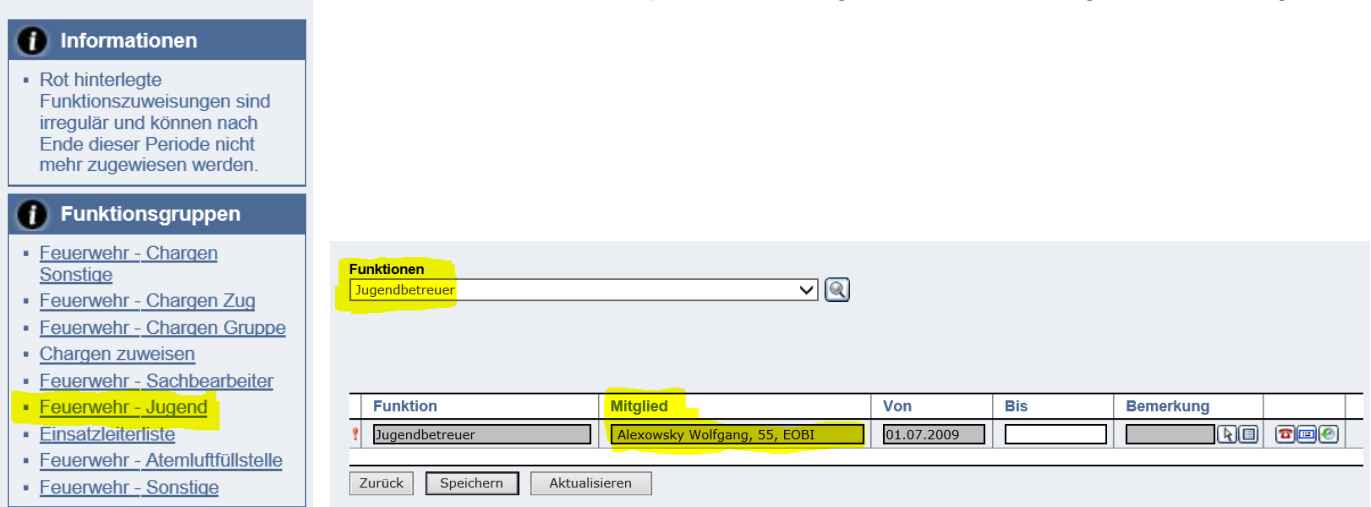